# ขันตอนการสมัคร ้ บีเฟิ สต์ ดิจิทัล เอไอเอส พอยท์ ผ่าน**โมบายแบงก์กิง จากธนาคารกรุงเทพ ้**

ายละเอียดบัณชี

 $0 - x x x 889$ 

ยอดเงินที่ใช้ได้

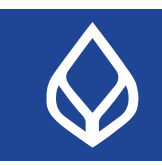

 $\overline{\phantom{1}}$ 

 $\overline{\phantom{0}}$ 

 $\overline{\phantom{0}}$ 

 $\ddot{\phantom{1}}$ 

 $\overline{\phantom{a}}$ 

สอบถามเพิ่มเติมได้ที่ ธนาคารกรุงเทพ หรือโทร. 1333 www.bangkokbank.com

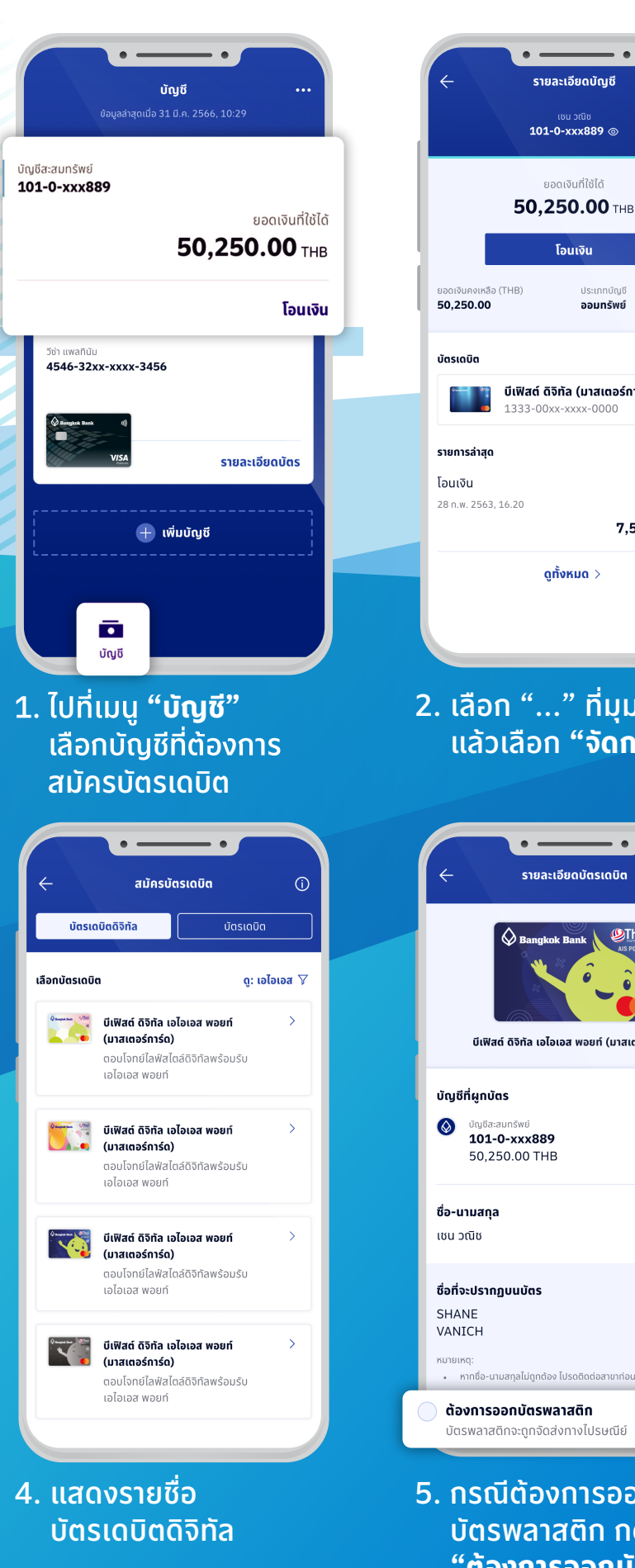

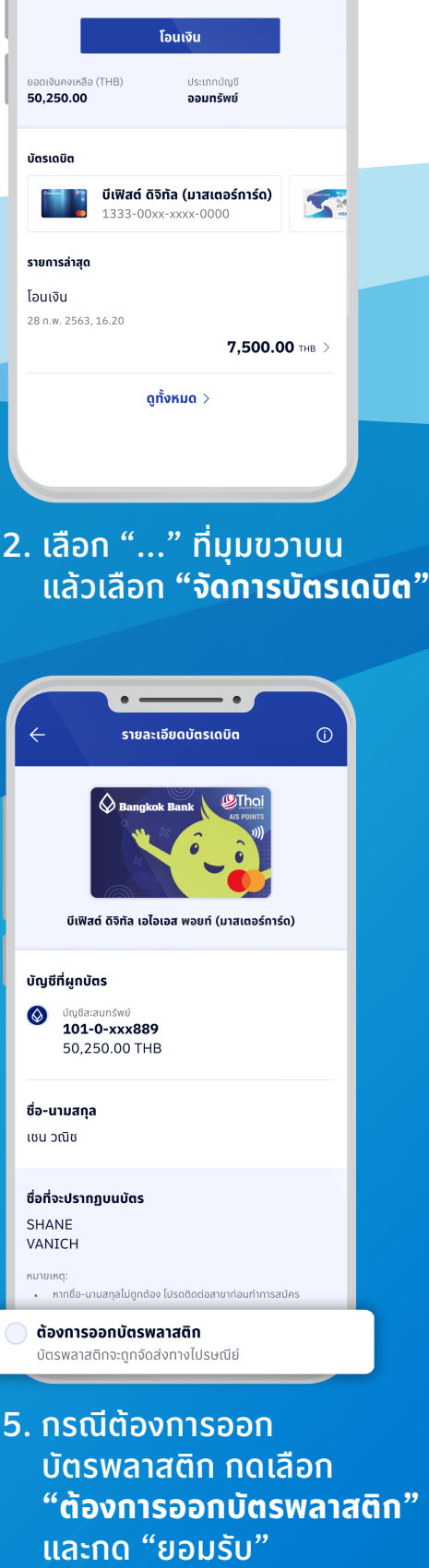

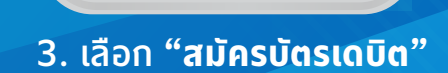

จัดการบัตรเดบิต

สมัครบัตรเดบิต

ขอบัตรเดบิตทดแทน

เปิดใช้งานบัตรเดบิต

เปลี่ยนวงเงินบัตรเดบิต

เปิด/ปิดการใช้งานบัตรเดบิต

อายัดบัตรเดบิต

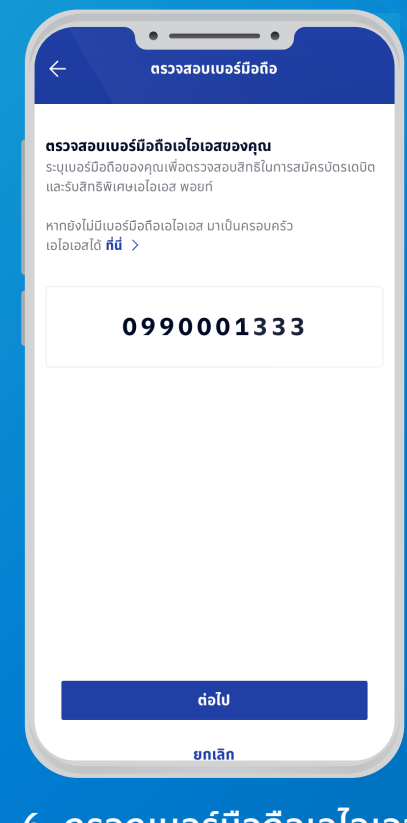

6. กรอกเบอร์มือถือเอไอเอส

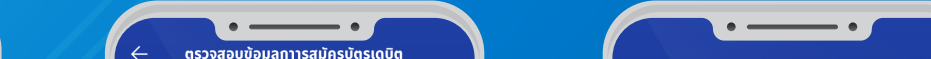

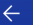

#### ้ข้อมลลกค้า

#### กรอกข้อมูล

นาย เชน วณิช

1-2345-67890-12-3

วัน / เดือน / ปีเกิด<br>**01 ม.ค. 2530** 

เบอร์มือถือ 099-xxx-1333

#### ที่อยู่ตามบัตรประชาชน

99/9 คอนโดสวัสดีทวีสุข แขวงสีลม เขตบางรัก กรุงเทพฯ 10500

#### ช่องทางการติดต่อ

ร์โทรศัพท์ที่ติดต่อได้ 099-000-1333

da

Shane.Vanich@bangkokbank.com

### 7. ตรวจสอบข้อมูลการสมัคร 8. ตรวจสอบรายละเอียดบัตร

 ให้ถูกต้อง และกด **"ยืนยัน และเปิดใช้งานบัตรดิจิทัล"**

200.00 THB

ค่าธรรมเนียมแรกเข้า/ค่าธรรมเนียมออกบัตร 100.00 THB

โปรดตรวจสอบรายละเอียดให้ถูกต้อง

50,250.00 THB

บีเฟิสต์ ดิจิทัล เอไอเอส พอยท์

 $\circledcirc$  เซน วณิช 101-0-xxx889

(มาสเตอร์การ์ด)

 $\bigotimes$  Bangkok Bank

SHANE

ประเภทการสมัคร สมัครบัตรใหม่ รูปแบบบัตรที่ บัตรดิจิทัล

VANICH

บัญชี

บัตรเดบิต

ซื่อที่ปรากฏ

บนบัตร

้สมัคร

.ค่าธรรมเนียมรายปี

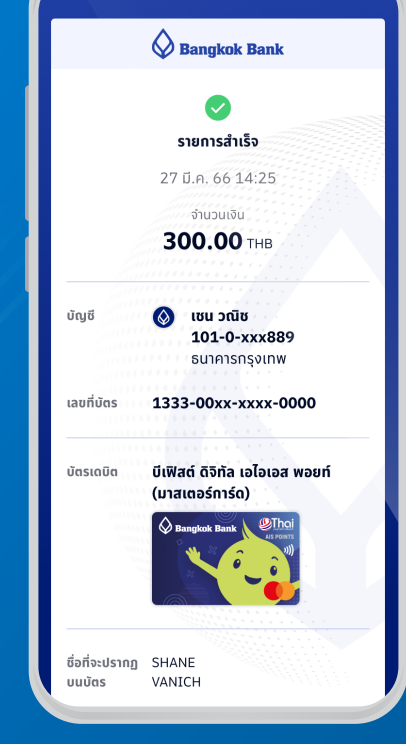

## 9. สมัครบัตรสําเร็จ